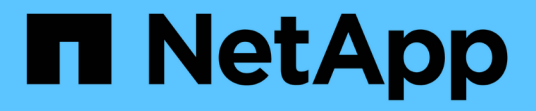

## **What to do after an ONTAP upgrade** ONTAP 9

NetApp April 24, 2024

This PDF was generated from https://docs.netapp.com/usen/ontap/upgrade/task\_what\_to\_do\_after\_upgrade.html on April 24, 2024. Always check docs.netapp.com for the latest.

# **Table of Contents**

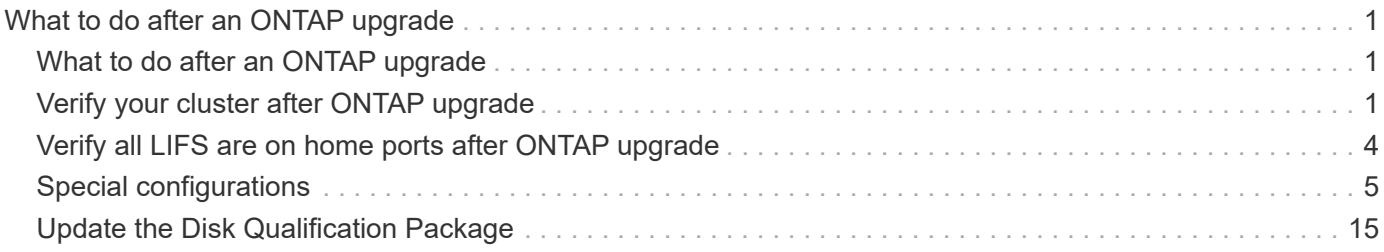

# <span id="page-2-0"></span>**What to do after an ONTAP upgrade**

## <span id="page-2-1"></span>**What to do after an ONTAP upgrade**

After you upgrade ONTAP, there are several tasks you should perform to verify your cluster readiness.

1. [Verify your cluster.](#page-2-2)

After you upgrade ONTAP, you should verify your cluster version, cluster health, and storage health. If you are using a MetroCluster FC configuration, you also need to verify that the cluster is enabled for automatic unplanned switchover.

2. [Verify that all LIFs are on home ports.](#page-5-0)

During a reboot, some LIFs might have been migrated to their assigned failover ports. After you upgrade a cluster, you must enable and revert any LIFs that are not on their home ports.

3. Verify [special considerations](#page-6-1) specific to your cluster.

If certain configurations exist on your cluster, you might need to perform additional steps after you upgrade.

4. [Update the Disk Qualification Package \(DQP\).](#page-16-0)

The DQP is not updated as part of an ONTAP upgrade.

## <span id="page-2-2"></span>**Verify your cluster after ONTAP upgrade**

After you upgrade ONTAP, verify the cluster version, cluster health, and storage health. For MetroCluster FC configurations, also verify that the cluster is enabled for automatic unplanned switchover.

## **Verify cluster version**

After all the HA pairs have been upgraded, you must use the version command to verify that all of the nodes are running the target release.

The cluster version is the lowest version of ONTAP running on any node in the cluster. If the cluster version is not the target ONTAP release, you can upgrade your cluster.

1. Verify that the cluster version is the target ONTAP release:

version

2. If the cluster version is not the target ONTAP release, you should verify the upgrade status of all nodes:

```
system node upgrade-revert show
```
## **Verify cluster health**

After you upgrade a cluster, you should verify that the nodes are healthy and eligible to participate in the cluster, and that the cluster is in quorum.

1. Verify that the nodes in the cluster are online and are eligible to participate in the cluster:

```
cluster show
```

```
cluster1::> cluster show
Node Health Eligibility
--------------------- ------- ------------
node0 true true true
node1 true true true
```
If any node is unhealthy or ineligible, check EMS logs for errors and take corrective action.

2. Set the privilege level to advanced:

```
set -privilege advanced
```
- 3. Verify the configuration details for each RDB process.
	- The relational database epoch and database epochs should match for each node.
	- The per-ring quorum master should be the same for all nodes.

Note that each ring might have a different quorum master.

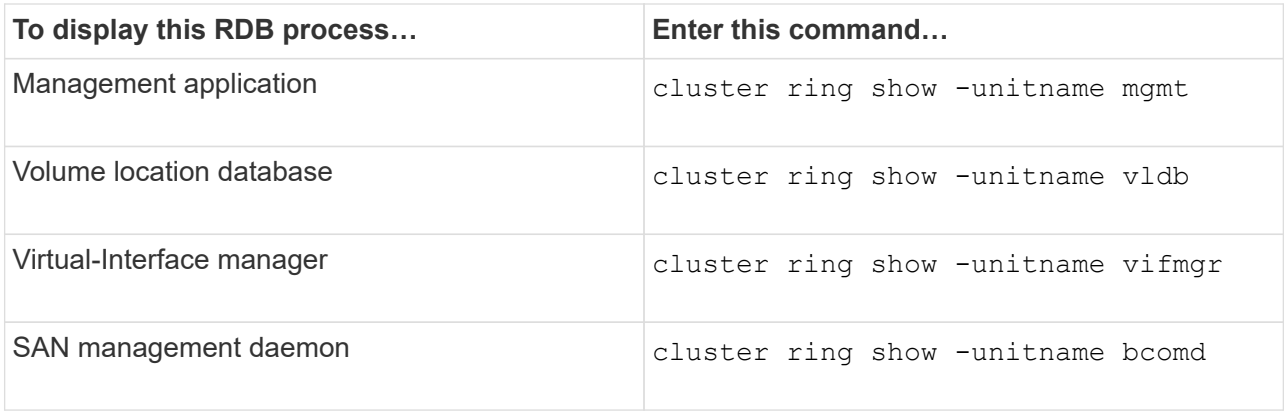

This example shows the volume location database process:

```
cluster1::*> cluster ring show -unitname vldb
Node UnitName Epoch DB Epoch DB Trnxs Master Online
--------- -------- -------- -------- -------- --------- ---------
node0 vldb 154 154 14847 node0 master
node1 vldb 154 154 14847 node0 secondary
node2 vldb 154 154 14847 node0 secondary
node3 vldb 154 154 14847 node0 secondary
4 entries were displayed.
```
4. If you are operating in a SAN environment, verify that each node is in a SAN quorum:

cluster kernel-service show

```
cluster1::*> cluster kernel-service show
Master Cluster Quorum Availability
Operational
Node Node Status Status Status Status Status
----------------- ----------------- ------------- -------------
-------------
cluster1-01 cluster1-01 in-quorum true
operational
               cluster1-02 in-quorum true
operational
2 entries were displayed.
```
#### **Related information**

[System administration](https://docs.netapp.com/us-en/ontap/system-admin/index.html)

### **Verify automatic unplanned switchover is enabled (MetroCluster FC configurations only)**

If your cluster is in a MetroCluster FC configuration, you should verify that automatic unplanned switchover is enabled after you upgrade ONTAP.

If you are using a MetroCluster IP configuration, skip this procedure.

#### **Steps**

1. Check whether automatic unplanned switchover is enabled:

metrocluster show

If automatic unplanned switchover is enabled, the following statement appears in the command output:

AUSO Failure Domain auso-on-cluster-disaster

2. If the statement does not appear, enable an automatic unplanned switchover:

```
metrocluster modify -auto-switchover-failure-domain auso-on-cluster-
disaster
```
3. Verify that an automatic unplanned switchover has been enabled:

metrocluster show

#### **Related information**

[Disk and aggregate management](https://docs.netapp.com/us-en/ontap/disks-aggregates/index.html)

## <span id="page-5-0"></span>**Verify all LIFS are on home ports after ONTAP upgrade**

During the reboot that occurs as part of the ONTAP upgrade process, some LIFs might be migrated from their home ports to their assigned failover ports. After an upgrade, you need to enable and revert any LIFs that are not on their home ports.

#### **Steps**

1. Display the status of all LIFs:

network interface show -fields home-port, curr-port

If **Status Admin** is "down" or **Is home** is "false" for any LIFs, continue with the next step.

2. Enable the data LIFs:

```
network interface modify {-role data} -status-admin up
```
3. Revert LIFs to their home ports:

network interface revert \*

4. Verify that all LIFs are in their home ports:

network interface show

This example shows that all LIFs for SVM vs0 are on their home ports.

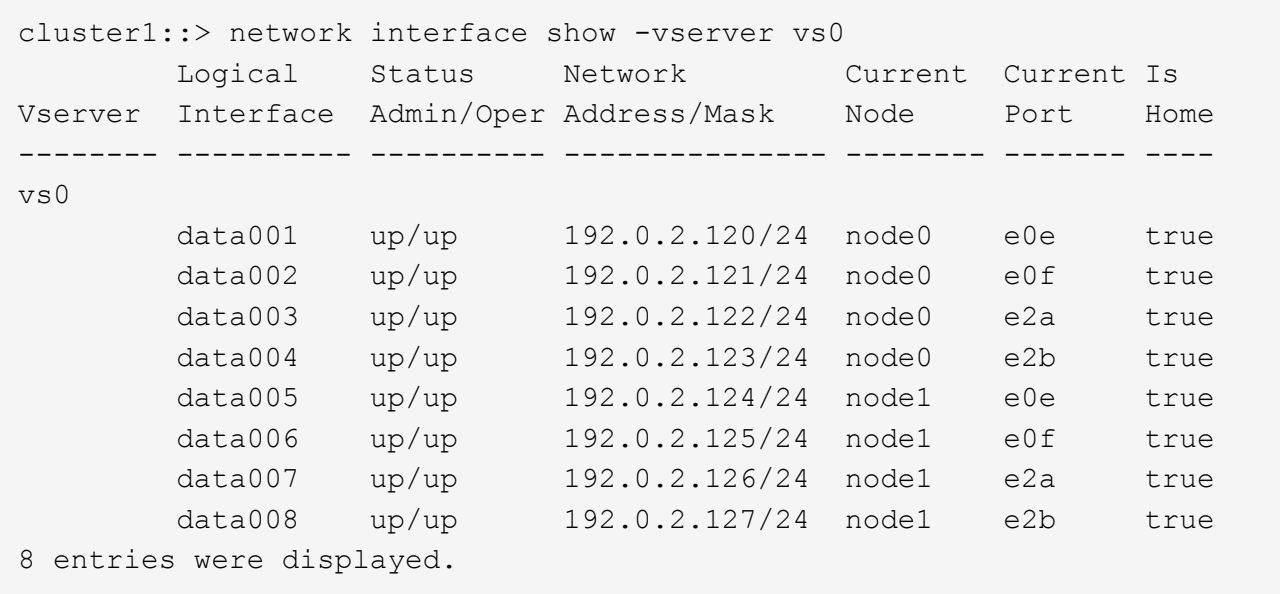

## <span id="page-6-0"></span>**Special configurations**

## <span id="page-6-1"></span>**Special considerations after an ONTAP upgrade**

If your cluster is configured with any of the following features you might need to perform additional steps after you upgrade your ONTAP software.

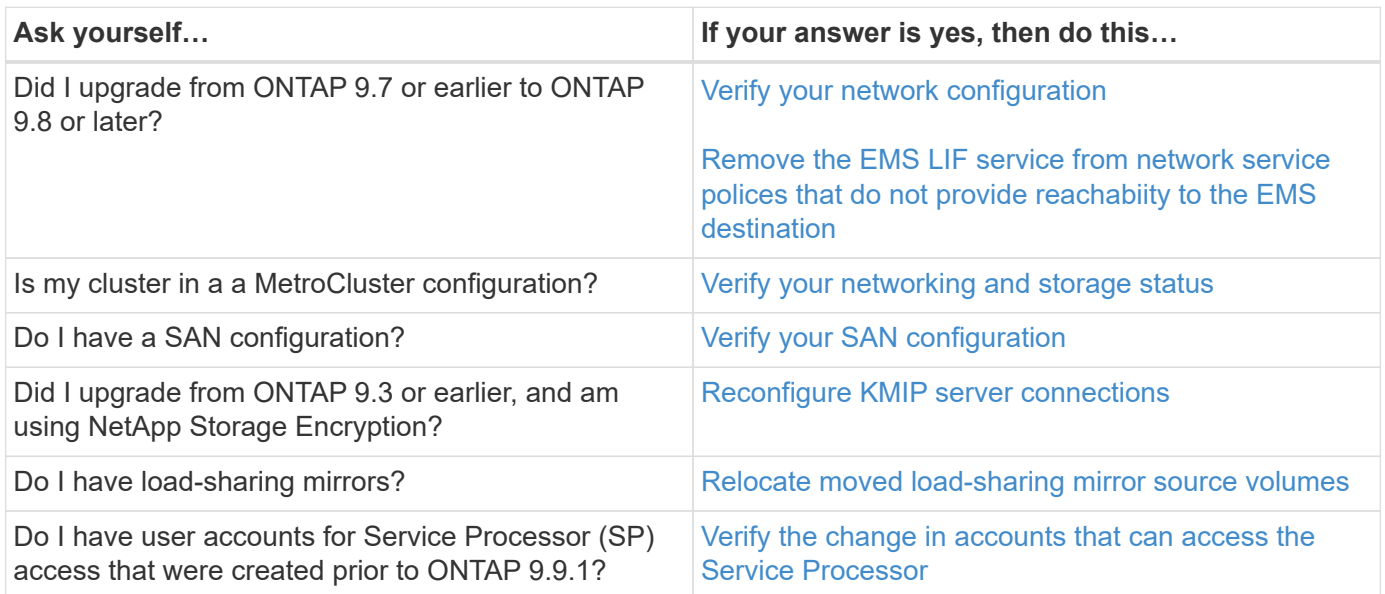

### <span id="page-6-2"></span>**Verify your networking configuration after an ONTAP upgrade from ONTAP 9.7x or earlier**

After you upgrade from ONTAP 9.7x or earlier to ONTAP 9.8 or later, you should verify your network configuration. After the upgrade, ONTAP automatically monitors layer 2 reachability.

#### **Step**

1. Verify each port has reachability to its expected broadcast domain:

```
network port reachability show -detail
```
The command output contains reachability results. Use the following decision tree and table to understand the reachability results (reachability-status) and determine what, if anything, to do next.

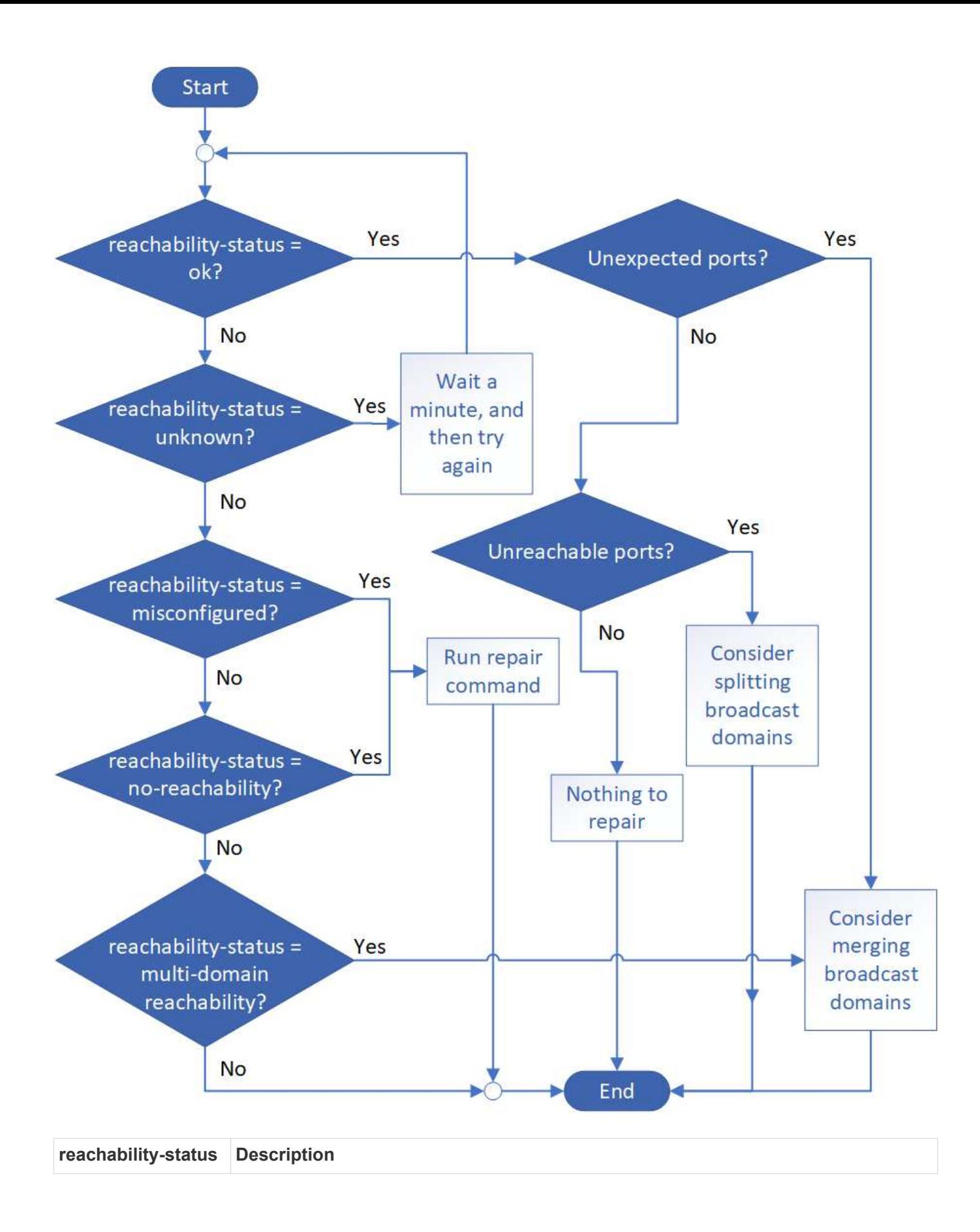

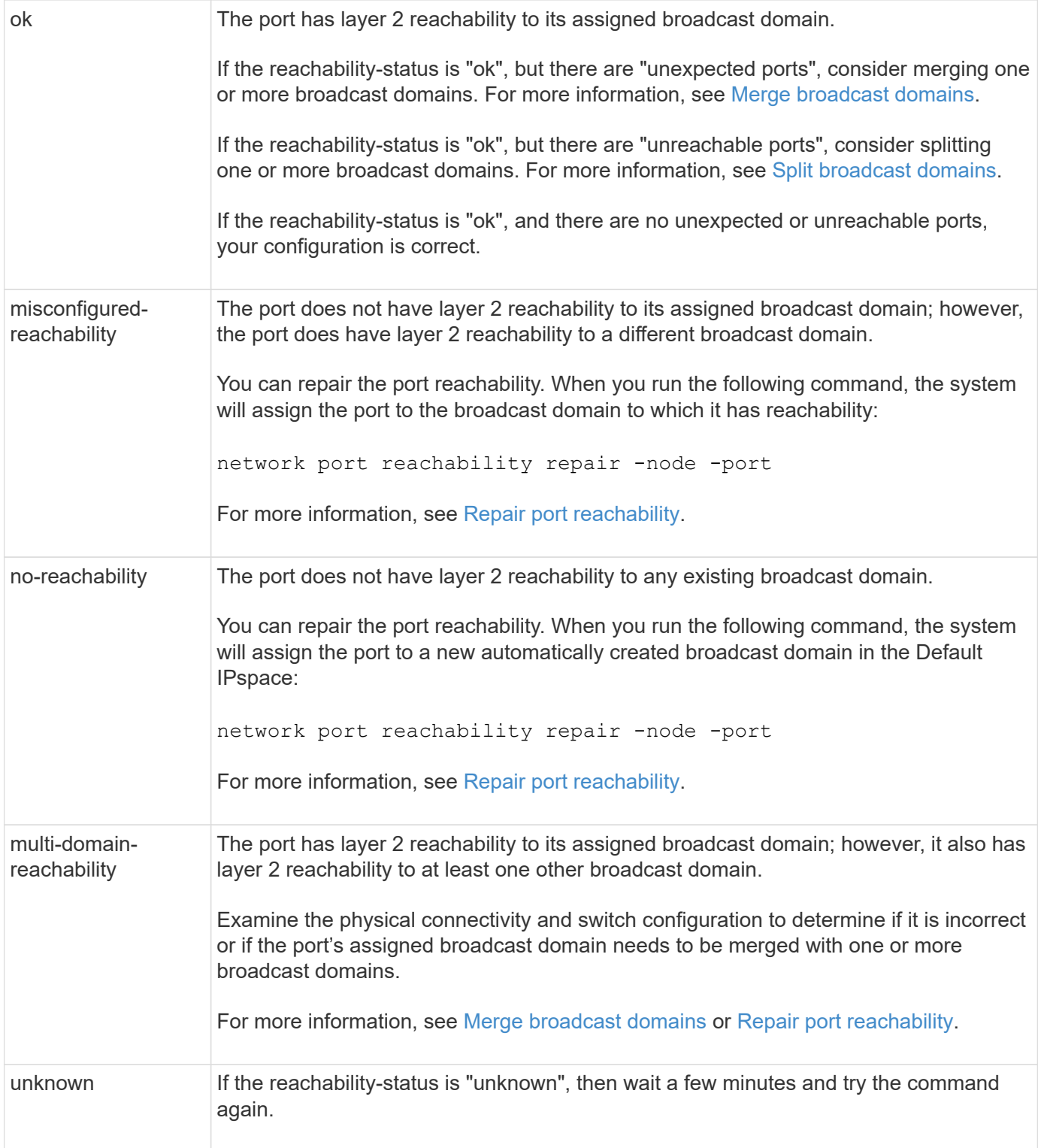

After you repair a port, you need to check for and resolve displaced LIFs and VLANs. If the port was part of an interface group, you also need to understand what happened to that interface group. For more information, see [Repair port reachability](https://docs.netapp.com/us-en/ontap/networking/repair_port_reachability.html).

## <span id="page-9-0"></span>**Remove EMS LIF service from network service policies**

If you have Event Management System (EMS) messages set up before you upgrade from ONTAP 9.7 or earlier to ONTAP 9.8 or later , after the upgrade, your EMS messages

might not be delivered.

During the upgrade, management-ems, which is the EMS LIF service, is added to all existing service polices. This allows EMS messages to be sent from any of the LIFs associated with any of the service polices. If the selected LIF does not have reachability to the event notification destination, the message is not delivered.

To prevent this, after the upgrade, you should remove the EMS LIF service from the network service polices that do not provide reachability to the destination.

#### **Steps**

1. Identify the LIFs and associated network service polices through which EMS messages can be sent:

network interface show -fields service-policy -services management-ems

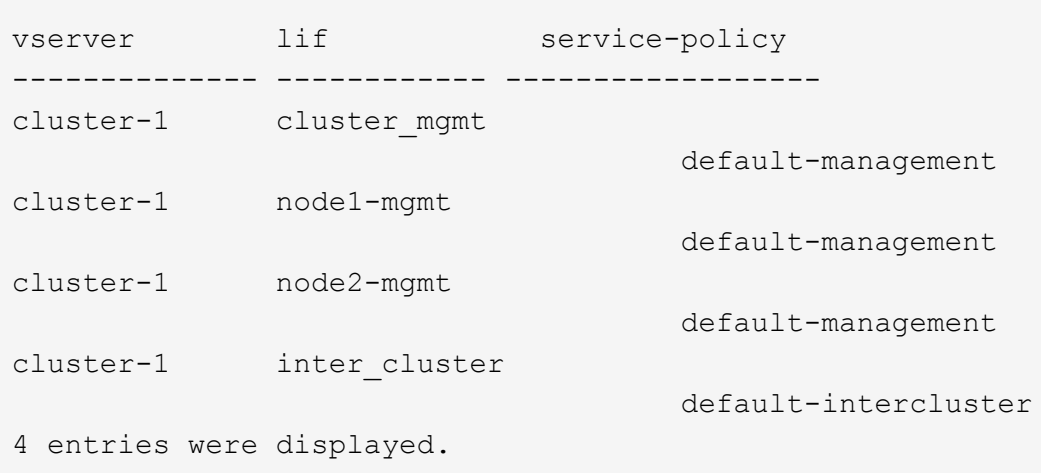

2. Check each LIF for connectivity to the EMS destination:

```
network ping -lif lif_name -vserver svm_name -destination
destination_address
```
Perform this on each node.

**Examples**

```
cluster-1::> network ping -lif node1-mgmt -vserver cluster-1
-destination 10.10.10.10
10.10.10.10 is alive
cluster-1::> network ping -lif inter_cluster -vserver cluster-1
-destination 10.10.10.10
no answer from 10.10.10.10
```
3. Enter advanced privilege level:

```
set advanced
```
4. For the LIFs that do not have reachability, remove the management-ems LIF service from the corresponding service polices:

```
network interface service-policy remove-service -vserver svm_name
-policy service policy name -service management-ems
```
5. Verify that the management-ems LIF is now only associated with the LIFs that provide reachability to the EMS destination:

network interface show -fields service-policy -services management-ems

#### **Related Links**

[LIFs and service polices in ONTAP 9.6 and later](https://docs.netapp.com/us-en/ontap/networking/lifs_and_service_policies96.html#service-policies-for-system-svms.)

### <span id="page-11-0"></span>**Verify networking and storage status for MetroCluster configurations after an ONTAP upgrade**

After you upgrade an ONTAP cluster in a MetroCluster configuration, you should verify the status of the LIFs, aggregates, and volumes for each cluster.

1. Verify the LIF status:

network interface show

In normal operation, LIFs for source SVMs must have an admin status of up and be located on their home nodes. LIFs for destination SVMs are not required to be up or located on their home nodes. In switchover, all LIFs have an admin status of up, but they do not need to be located on their home nodes.

cluster1::> network interface show Logical Status Network Current Current Is Vserver Interface Admin/Oper Address/Mask Node Port Home ----------- ---------- ---------- ------------------ ------------- ------- ---- Cluster cluster1-a1\_clus1 up/up 192.0.2.1/24 cluster1-01 e2a true cluster1-a1\_clus2 up/up 192.0.2.2/24 cluster1-01 e2b true cluster1-01 clus\_mgmt up/up 198.51.100.1/24 cluster1-01 e3a and a state of the contract of the contract of the contract of the contract of the contract of the contract of the contract of the contract of the contract of the contract of the contract of the contract of the contrac true cluster1-a1\_inet4\_intercluster1 up/up 198.51.100.2/24 cluster1-01 e3c true ... 27 entries were displayed.

2. Verify the state of the aggregates:

storage aggregate show -state ! online

This command displays any aggregates that are *not* online. In normal operation, all aggregates located at the local site must be online. However, if the MetroCluster configuration is in switchover, root aggregates at the disaster recovery site are permitted to be offline.

This example shows a cluster in normal operation:

cluster1::> storage aggregate show -state !online There are no entries matching your query.

This example shows a cluster in switchover, in which the root aggregates at the disaster recovery site are

offline:

cluster1::> storage aggregate show -state !online Aggregate Size Available Used% State #Vols Nodes RAID Status --------- -------- --------- ----- ------- ------ ---------------- ----------- aggr0\_b1 0B 08 0% offline 0 cluster2-01 raid\_dp, mirror degraded aggr0\_b2 0B 0B 0% offline 0 cluster2-02 raid\_dp, mirror degraded 2 entries were displayed.

3. Verify the state of the volumes:

volume show -state !online

This command displays any volumes that are *not* online.

If the MetroCluster configuration is in normal operation (it is not in switchover state), the output should show all volumes owned by the cluster's secondary SVMs (those with the SVM name appended with " mc").

Those volumes come online only in the event of a switchover.

This example shows a cluster in normal operation, in which the volumes at the disaster recovery site are not online.

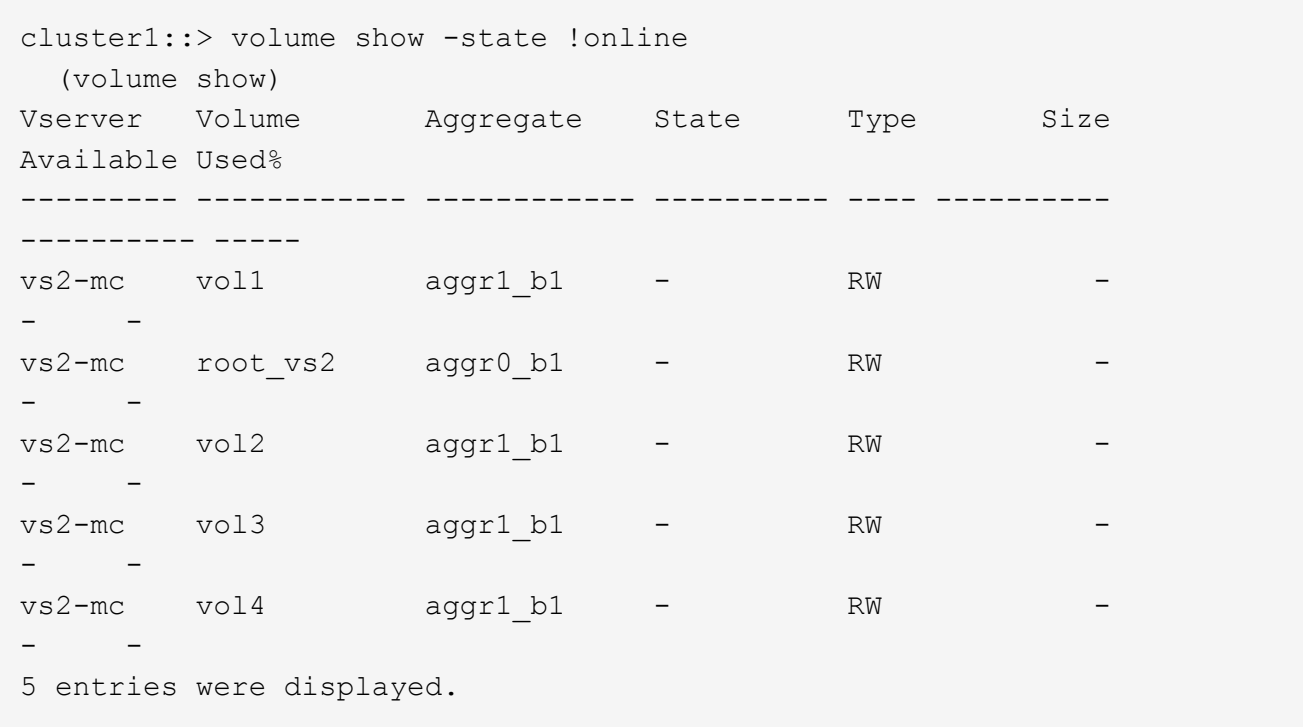

4. Verify that there are no inconsistent volumes:

volume show -is-inconsistent true

See the Knowledge Base article [Volume Showing WAFL Inconsistent](https://kb.netapp.com/Advice_and_Troubleshooting/Data_Storage_Software/ONTAP_OS/Volume_Showing_WAFL_Inconsistent) on how to address the inconsistent volumes.

## <span id="page-14-0"></span>**Verify the SAN configuration after an upgrade**

After an ONTAP upgrade, in a SAN environment, you should verify that each initiator that was connected to a LIF before the upgrade has successfully reconnected to the LIF.

1. Verify that each initiator is connected to the correct LIF.

You should compare the list of initiators to the list you made during the upgrade preparation.

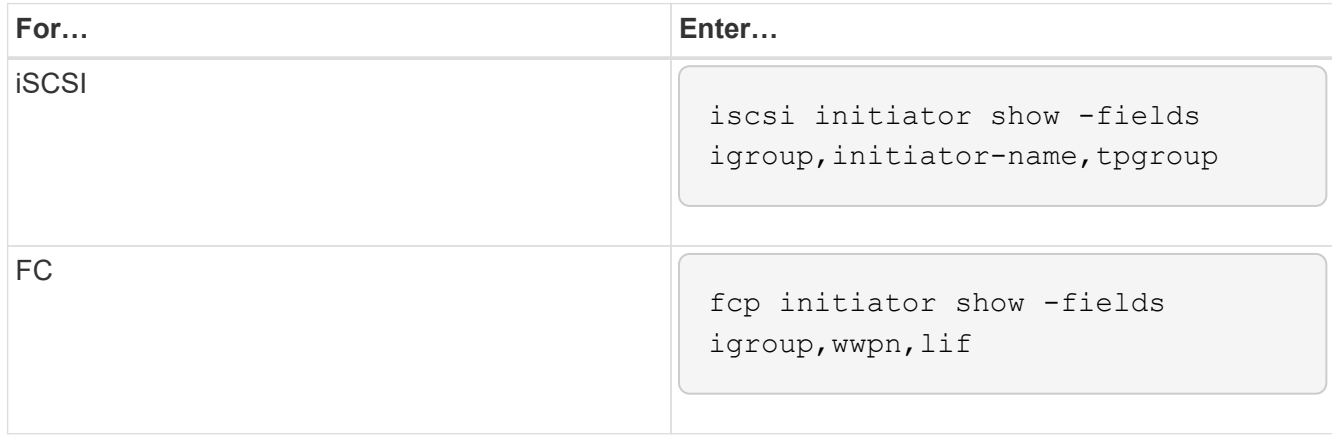

## <span id="page-15-0"></span>**Reconfigure KMIP server connections after an upgrade from ONTAP 9.2 or earlier**

After you upgrade from ONTAP 9.2 or earlier to ONTAP 9.3 or later, you need to reconfigure any external key management (KMIP) server connections.

#### **Steps**

1. Configure the key manager connectivity:

```
security key-manager setup
```
2. Add your KMIP servers:

security key-manager add -address key management server ip address

3. Verify that KMIP servers are connected:

security key-manager show -status

4. Query the key servers:

security key-manager query

5. Create a new authentication key and passphrase:

security key-manager create-key -prompt-for-key true

The passphrase must have a minimum of 32 characters.

6. Query the new authentication key:

security key-manager query

7. Assign the new authentication key to your self-encrypting disks (SEDs):

storage encryption disk modify -disk disk\_ID -data-key-id key\_ID

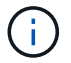

Make sure you are using the new authentication key from your query.

8. If needed, assign a FIPS key to the SEDs:

```
storage encryption disk modify -disk disk_id -fips-key-id
fips authentication key id
```
If your security setup requires you to use different keys for data authentication and FIPS 140-2 authentication, you should create a separate key for each. If that is not the case, you can use the same authentication key for FIPS compliance that you use for data access.

## <span id="page-16-1"></span>**Relocate moved load-sharing mirror source volumes after an ONTAP upgrade**

After you upgrade ONTAP, you need to move load-sharing mirror source volumes back to their pre-upgrade locations.

#### **Steps**

- 1. Identify the location to which you are moving the load-sharing mirror source volume by using the record you created before moving the load-sharing mirror source volume.
- 2. Move the load-sharing mirror source volume back to its original location:

volume move start

### <span id="page-16-2"></span>**Change in user accounts that can access the Service Processor**

If you created user accounts in ONTAP 9.8 or earlier that can access the Service Processor (SP) with a non-admin role and you upgrade to ONTAP 9.9.1 or later, any nonadmin value in the -role parameter is modified to admin.

For more information, see [Accounts that can access the SP.](https://docs.netapp.com/us-en/ontap/system-admin/accounts-access-sp-concept.html)

## <span id="page-16-0"></span>**Update the Disk Qualification Package**

After you upgrade your ONTAP software, you should download and install the ONTAP Disk Qualification Package (DQP). The DQP is not updated as part of an ONTAP upgrade.

The DQP contains the proper parameters for ONTAP interaction with all newly qualified drives. If your version of the DQP does not contain information for a newly qualified drive, ONTAP will not have the information to properly configure the drive.

It is best practice to update the DQP every quarter. You should also update the DQP for the following reasons:

• Whenever you add a new drive type or size to a node in your cluster

For example, if you already have 1-TB drives and add 2-TB drives, you need to check for the latest DQP update.

- Whenever you update the disk firmware
- Whenever newer disk firmware or DQP files are available

### **Related information**

- [NetApp Downloads: Disk Qualification Package](https://mysupport.netapp.com/site/downloads/firmware/disk-drive-firmware/download/DISKQUAL/ALL/qual_devices.zip)
- [NetApp Downloads: Disk Drive Firmware](https://mysupport.netapp.com/site/downloads/firmware/disk-drive-firmware)

#### **Copyright information**

Copyright © 2024 NetApp, Inc. All Rights Reserved. Printed in the U.S. No part of this document covered by copyright may be reproduced in any form or by any means—graphic, electronic, or mechanical, including photocopying, recording, taping, or storage in an electronic retrieval system—without prior written permission of the copyright owner.

Software derived from copyrighted NetApp material is subject to the following license and disclaimer:

THIS SOFTWARE IS PROVIDED BY NETAPP "AS IS" AND WITHOUT ANY EXPRESS OR IMPLIED WARRANTIES, INCLUDING, BUT NOT LIMITED TO, THE IMPLIED WARRANTIES OF MERCHANTABILITY AND FITNESS FOR A PARTICULAR PURPOSE, WHICH ARE HEREBY DISCLAIMED. IN NO EVENT SHALL NETAPP BE LIABLE FOR ANY DIRECT, INDIRECT, INCIDENTAL, SPECIAL, EXEMPLARY, OR CONSEQUENTIAL DAMAGES (INCLUDING, BUT NOT LIMITED TO, PROCUREMENT OF SUBSTITUTE GOODS OR SERVICES; LOSS OF USE, DATA, OR PROFITS; OR BUSINESS INTERRUPTION) HOWEVER CAUSED AND ON ANY THEORY OF LIABILITY, WHETHER IN CONTRACT, STRICT LIABILITY, OR TORT (INCLUDING NEGLIGENCE OR OTHERWISE) ARISING IN ANY WAY OUT OF THE USE OF THIS SOFTWARE, EVEN IF ADVISED OF THE POSSIBILITY OF SUCH DAMAGE.

NetApp reserves the right to change any products described herein at any time, and without notice. NetApp assumes no responsibility or liability arising from the use of products described herein, except as expressly agreed to in writing by NetApp. The use or purchase of this product does not convey a license under any patent rights, trademark rights, or any other intellectual property rights of NetApp.

The product described in this manual may be protected by one or more U.S. patents, foreign patents, or pending applications.

LIMITED RIGHTS LEGEND: Use, duplication, or disclosure by the government is subject to restrictions as set forth in subparagraph (b)(3) of the Rights in Technical Data -Noncommercial Items at DFARS 252.227-7013 (FEB 2014) and FAR 52.227-19 (DEC 2007).

Data contained herein pertains to a commercial product and/or commercial service (as defined in FAR 2.101) and is proprietary to NetApp, Inc. All NetApp technical data and computer software provided under this Agreement is commercial in nature and developed solely at private expense. The U.S. Government has a nonexclusive, non-transferrable, nonsublicensable, worldwide, limited irrevocable license to use the Data only in connection with and in support of the U.S. Government contract under which the Data was delivered. Except as provided herein, the Data may not be used, disclosed, reproduced, modified, performed, or displayed without the prior written approval of NetApp, Inc. United States Government license rights for the Department of Defense are limited to those rights identified in DFARS clause 252.227-7015(b) (FEB 2014).

#### **Trademark information**

NETAPP, the NETAPP logo, and the marks listed at<http://www.netapp.com/TM>are trademarks of NetApp, Inc. Other company and product names may be trademarks of their respective owners.